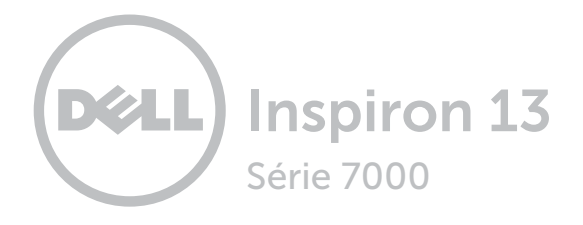

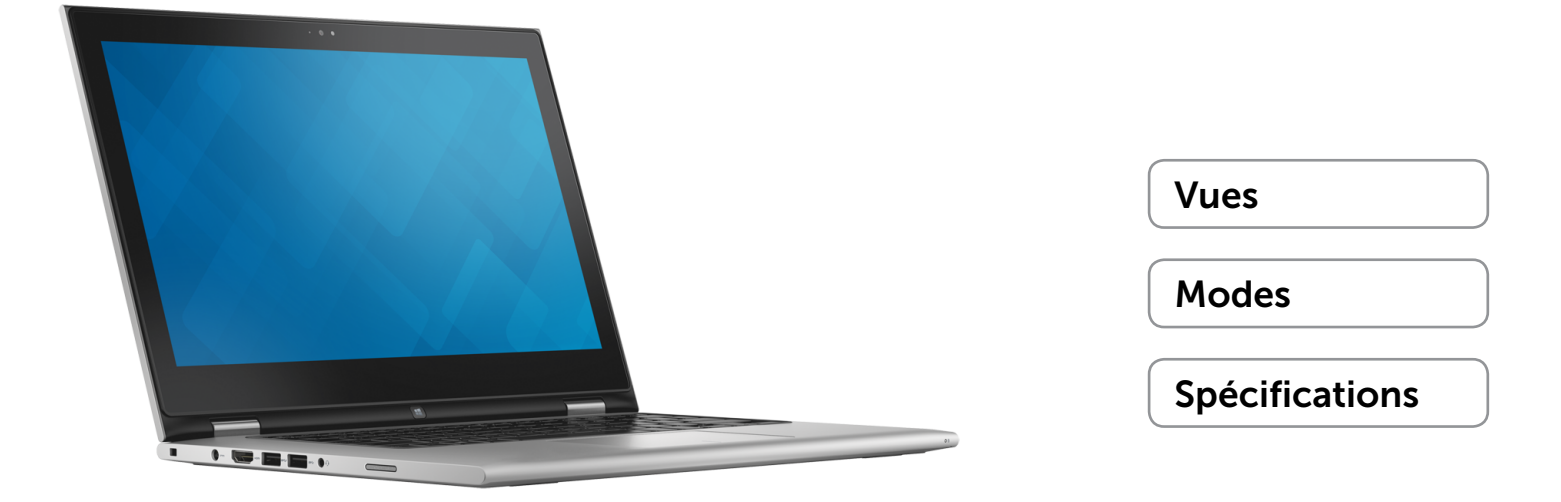

Copyright © 2014 Dell Inc. Tous droits réservés. Le présent produit est protégé par les législations américaine et internationale sur le droit d'auteur et la propriété intellectuelle. Dell™ et le logo Dell sont des marques commerciales de Dell Inc. aux États-Unis et/ou dans d'autres juridictions. Toutes les autres marques et noms mentionnés sont des marques commerciales de leurs propriétaires respectifs.

2014 - 07 Rév. A00 Modèle réglementaire : P57G | Type : P57G001 Modèle de l'ordinateur : Inspiron 13-7347

<span id="page-1-0"></span>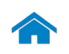

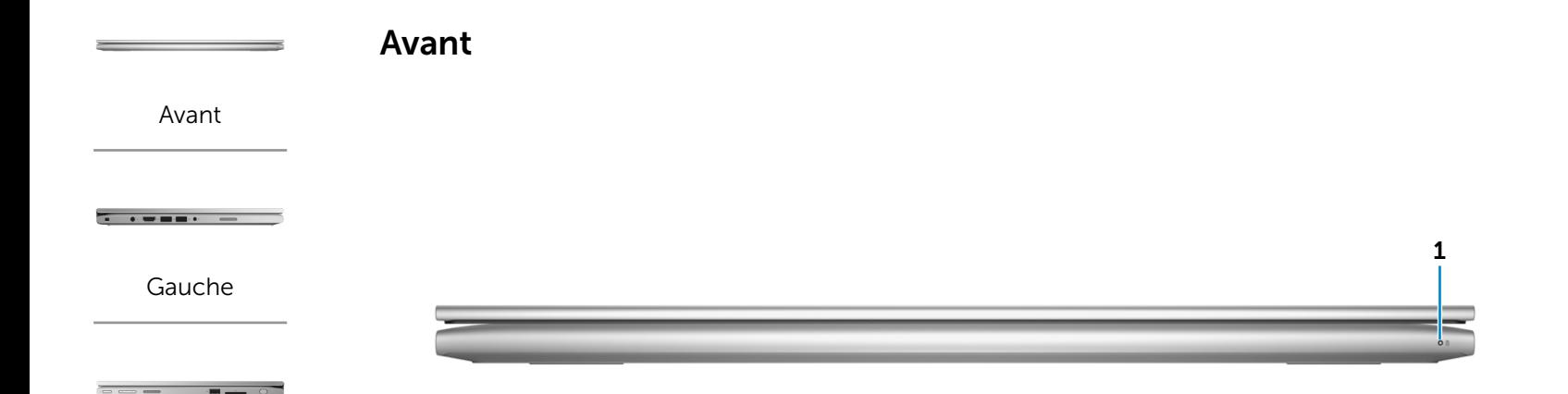

[Droite](#page-3-0)

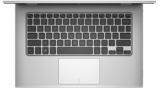

[Base](#page-4-0)

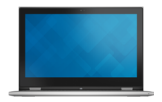

[Écran](#page-5-0)

### 1 Voyant d'état de l'alimentation ou de la batterie

Indique l'état de l'alimentation et de la batterie de l'ordinateur.

Voyant blanc fixe : l'adaptateur d'alimentation est branché à l'ordinateur, et la batterie est en cours de charge.

Voyant jaune fixe : le niveau de charge de la batterie est faible ou critique.

Éteint : l'adaptateur d'alimentation est branché à l'ordinateur et la batterie est entièrement chargée ou l'adaptateur d'alimentation n'est pas branché à l'ordinateur.

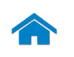

1 2 3 4 5 6 7

<span id="page-2-0"></span>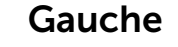

[Avant](#page-1-0)

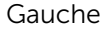

[Droite](#page-3-0)

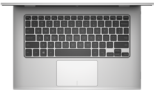

[Base](#page-4-0)

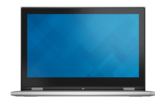

[Écran](#page-5-0)

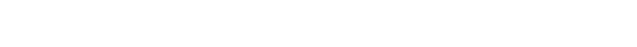

1 Emplacement pour câble de sécurité Permet de connecter un câble de sécurité pour empêcher

les déplacements non autorisés de votre ordinateur.

### 2 Port de l'adaptateur d'alimentation

Permet de brancher un adaptateur d'alimentation pour alimenter l'ordinateur en courant électrique et recharger la batterie.

### 3 Port HDMI

Permet de connecter un téléviseur ou tout autre périphérique d'entrée HDMI compatible. Fournit des sorties vidéo et audio.

### 4 Port USB 3.0 avec PowerShare

Permet de connecter des périphériques tels que des périphériques de stockage, des imprimantes, etc. Assure des débits de transfert des données pouvant aller jusqu'à 5 Gbit/s.

PowerShare permet de recharger les périphériques USB même lorsque l'ordinateur est éteint.

### 5 Port USB 3.0

Permet de connecter des périphériques tels que des périphériques de stockage, des imprimantes, etc. Assure des débits de transfert des données pouvant aller jusqu'à 5 Gbit/s.

### 6 Port pour casque

Permet de connecter des écouteurs, un microphone ou un combiné écouteurs/microphone (casque).

### 7 Haut-parleur gauche

Fournit une sortie audio de votre ordinateur.

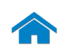

## <span id="page-3-0"></span>**Droite**

[Avant](#page-1-0)

 $\overline{\phantom{a}}$  , where  $\overline{\phantom{a}}$ 

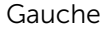

[Droite](#page-3-0)

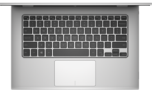

[Base](#page-4-0)

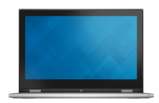

[Écran](#page-5-0)

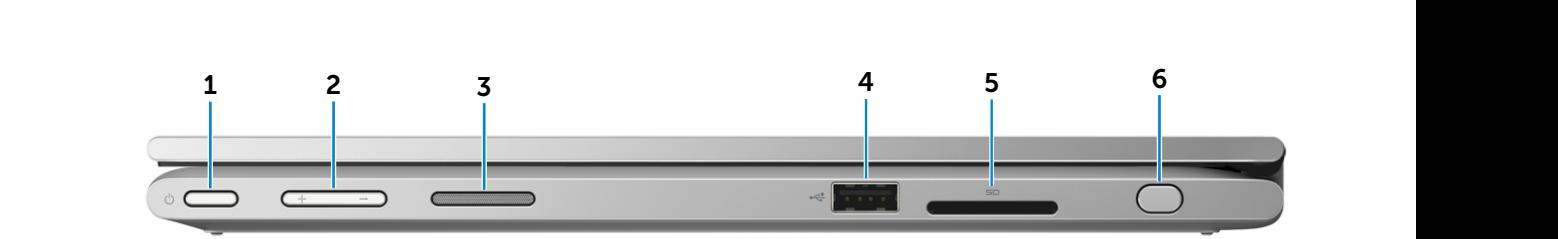

### 1 Bouton d'alimentation

Appuyez pour allumer l'ordinateur s'il est éteint ou en état de veille.

Appuyez pour mettre l'ordinateur en état de veille s'il est allumé.

Appuyez et maintenez pendant 4 secondes pour forcer l'ordinateur à s'éteindre.

REMARQUE : il est possible de personnaliser la fonction du bouton d'alimentation depuis les Options d'alimentation. Pour plus d'informations, reportez-vous à la section *Mon Dell et Moi* sur dell.com/support.

### 2 Boutons de contrôle du volume (2)

Permettent d'augmenter ou de réduire le volume.

### 3 Haut-parleur droit

Fournit une sortie audio de votre ordinateur.

### 4 Port USB 2.0

Permet de connecter des périphériques tels que des périphériques de stockage, des imprimantes, etc. Assure des débits de transfert des données pouvant aller jusqu'à 480 Mbit/s.

### 5 Lecteur de carte mémoire

Permet de lire et d'écrire des données sur des cartes mémoire.

### 6 Stylet passif

Permet de dessiner des formes, de sélectionner des éléments et d'effectuer des gestes tactiles sur l'écran.

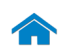

<span id="page-4-0"></span>Base

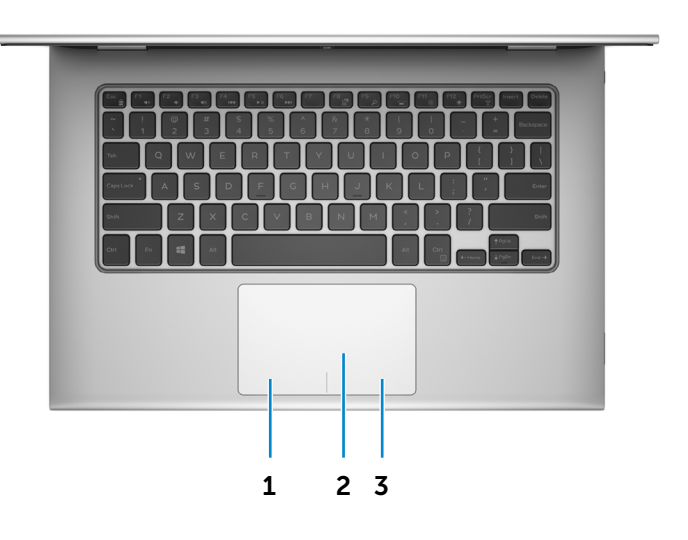

### 1 Zone de clic gauche

Appuyez pour simuler un clic gauche.

### 2 Pavé tactile

Pour déplacer le pointeur de la souris, faites glisser le doigt sur le pavé tactile. Tapez pour simuler un clic gauche et tapez avec deux doigts pour simuler un clic droit.

### 3 Zone de clic droit

Appuyez pour simuler un clic droit.

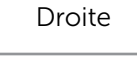

[Avant](#page-1-0)

[Gauche](#page-2-0)

 $\overline{m}$ 

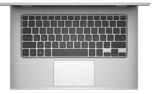

[Base](#page-4-0)

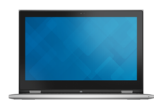

[Écran](#page-5-0)

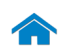

[Avant](#page-1-0)  $\overline{\phantom{a}}$  , and  $\overline{\phantom{a}}$ [Gauche](#page-2-0) [Droite](#page-3-0)

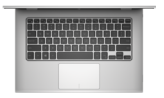

[Base](#page-4-0)

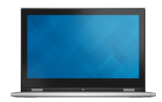

[Écran](#page-5-0)

<span id="page-5-0"></span>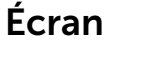

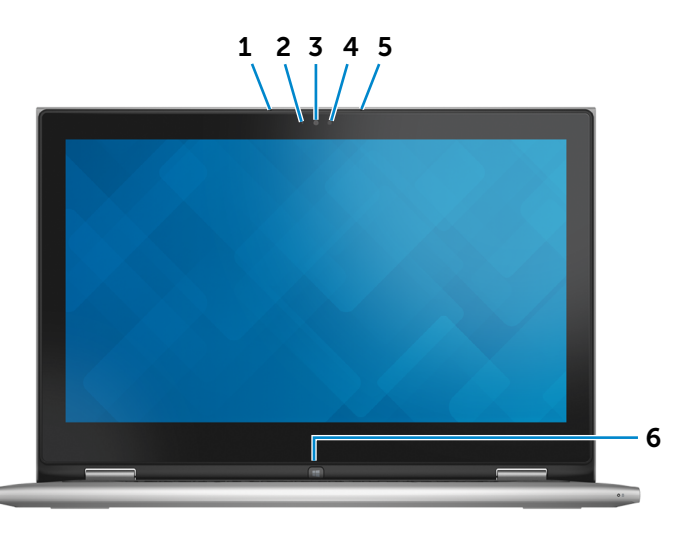

### 1 Microphone gauche

Permet d'entrer du son numérique de haute qualité pour effectuer des enregistrements audio, passer des appels vocaux, etc.

### 2 Capteur de lumière ambiante

Détecte la lumière ambiante et ajuste automatiquement la luminosité de l'écran.

### 3 Caméra

Permet de discuter via de la vidéo, de prendre des photos et d'enregistrer des vidéos.

### 4 Voyant d'état de la caméra

S'allume lorsque la caméra est activée.

### 5 Microphone droit

Permet d'entrer du son numérique de haute qualité pour effectuer des enregistrements audio, passer des appels vocaux, etc.

### 6 Bouton Windows

Appuyez sur le bouton pour aller à l'écran d'accueil.

# <span id="page-6-0"></span>Modes

## Notebook

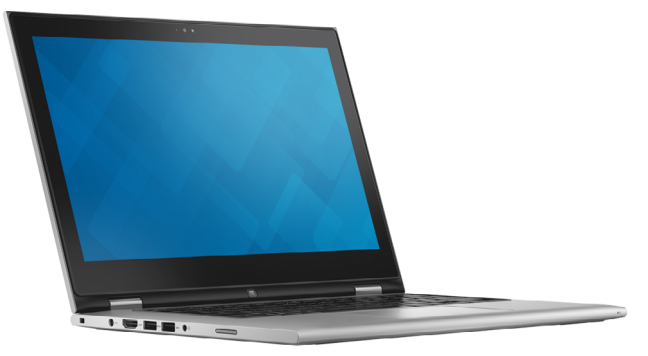

## Tablette

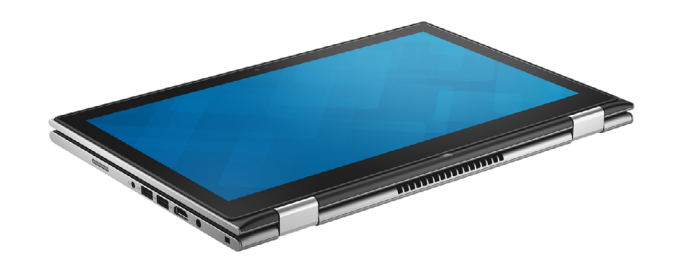

## Chevalet

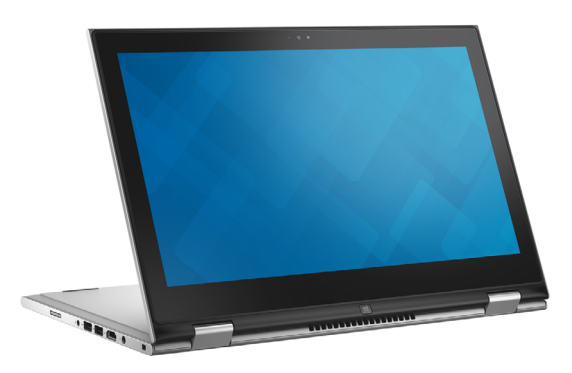

Tente

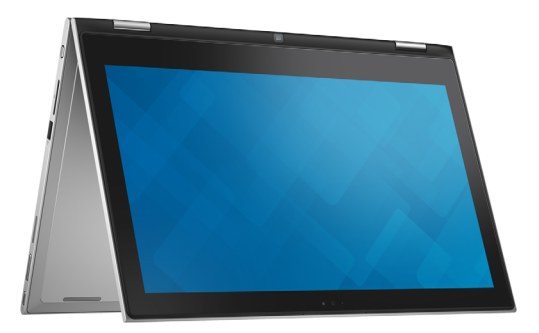

 $\rightarrow$ 

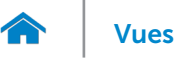

## <span id="page-7-0"></span>Dimensions et poids

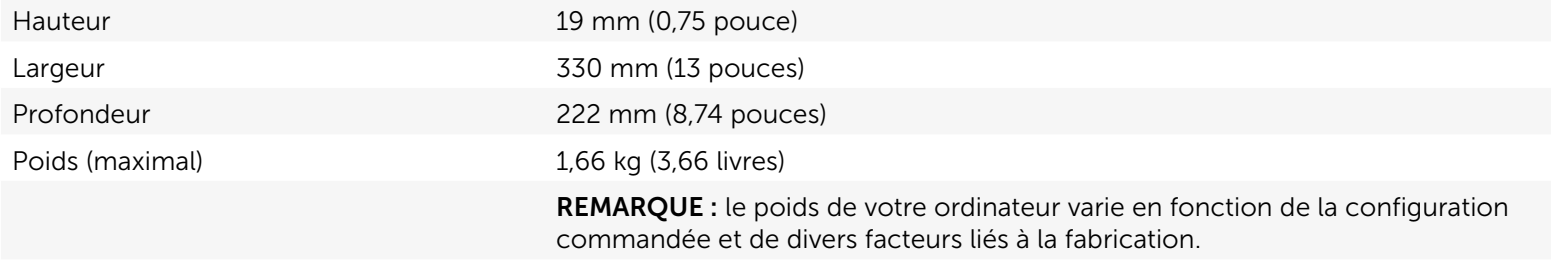

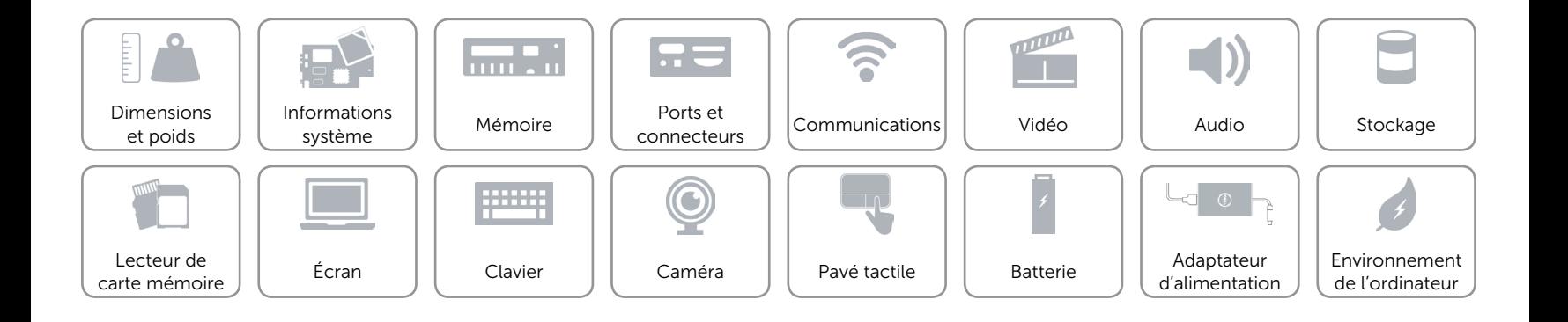

## <span id="page-8-0"></span>Informations système

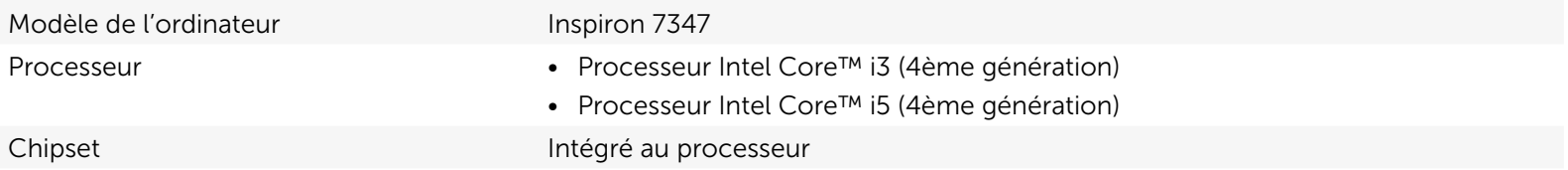

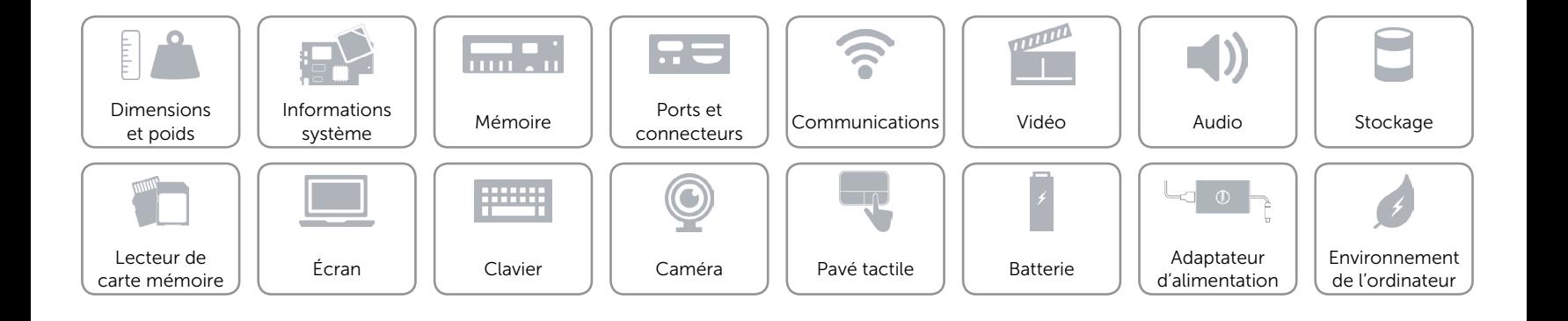

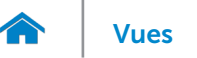

## <span id="page-9-0"></span>Mémoire

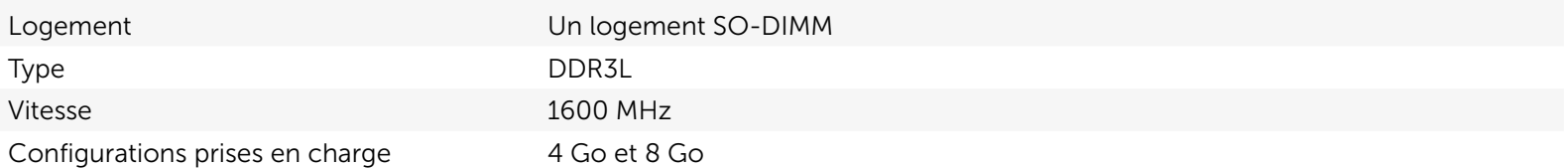

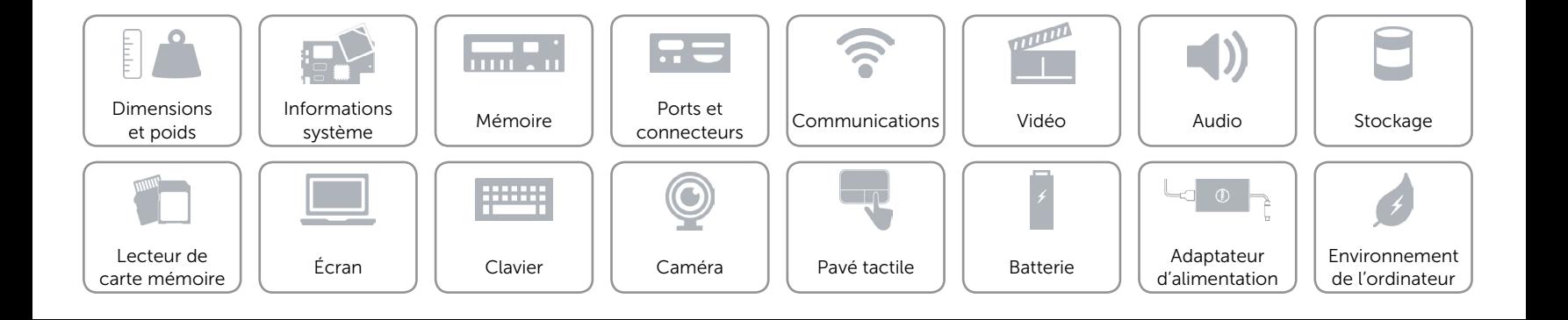

## <span id="page-10-0"></span>Ports et connecteurs

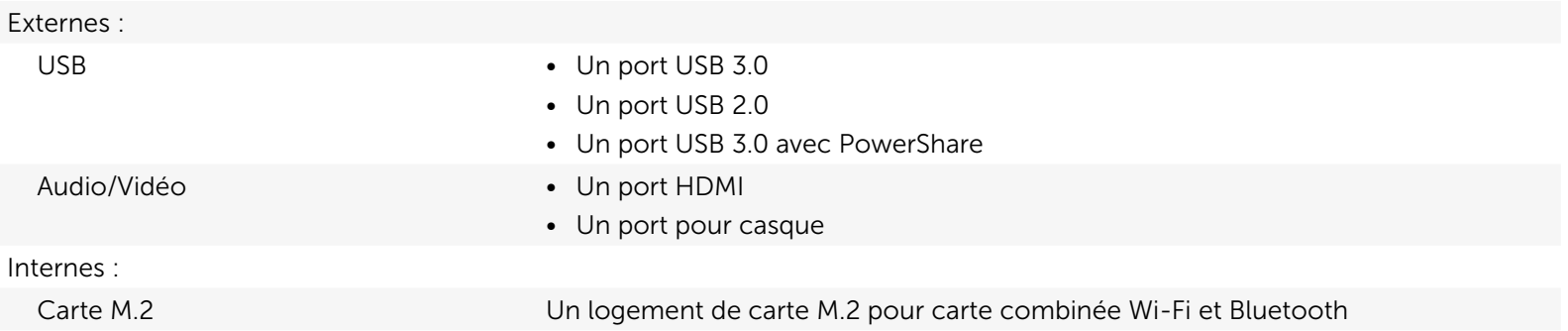

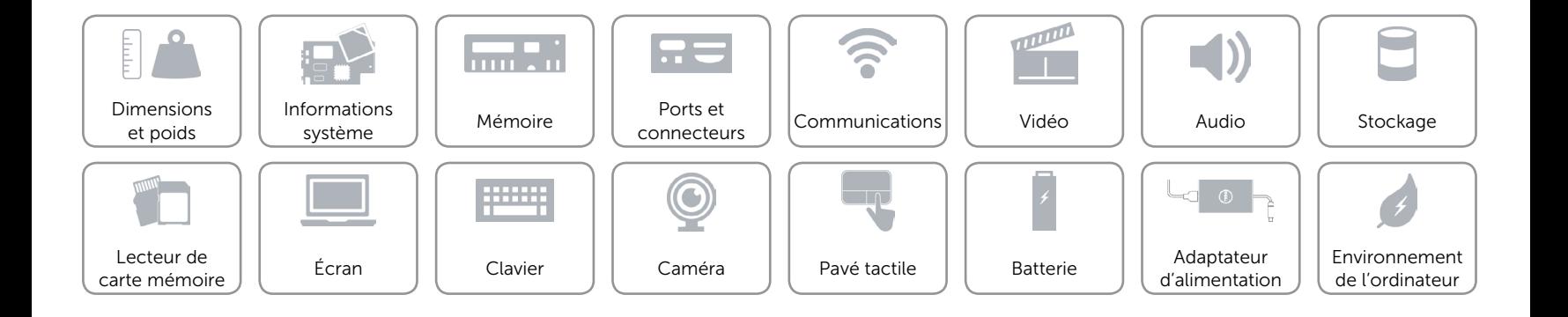

## <span id="page-11-0"></span>Communications

- Sans fil Wi-Fi 802.11 b/g/n
	- • Wi-Fi 802.11 ac
	- Bluetooth 4.0
	- • WiDi

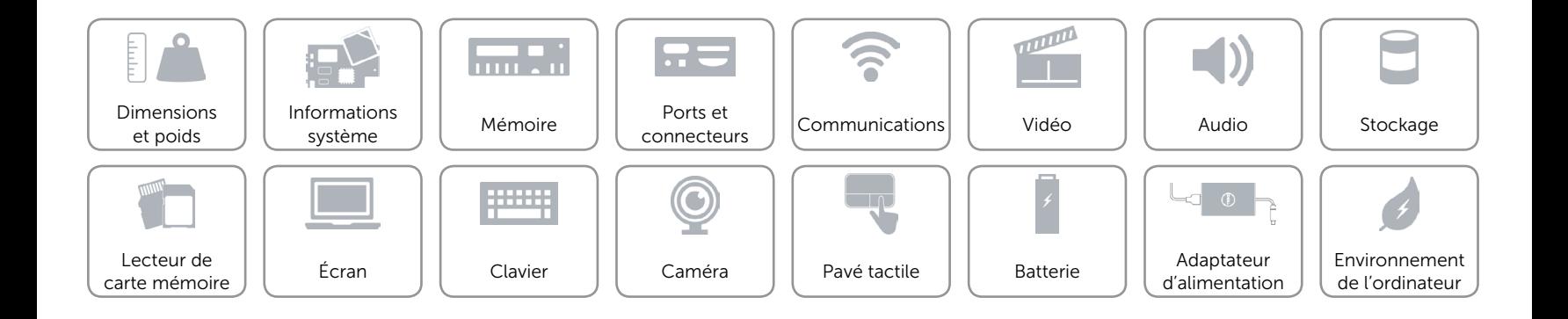

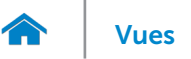

## <span id="page-12-0"></span>Vidéo

Contrôleur **Intel HD Graphics** Mémoire **Mémoire** système partagée

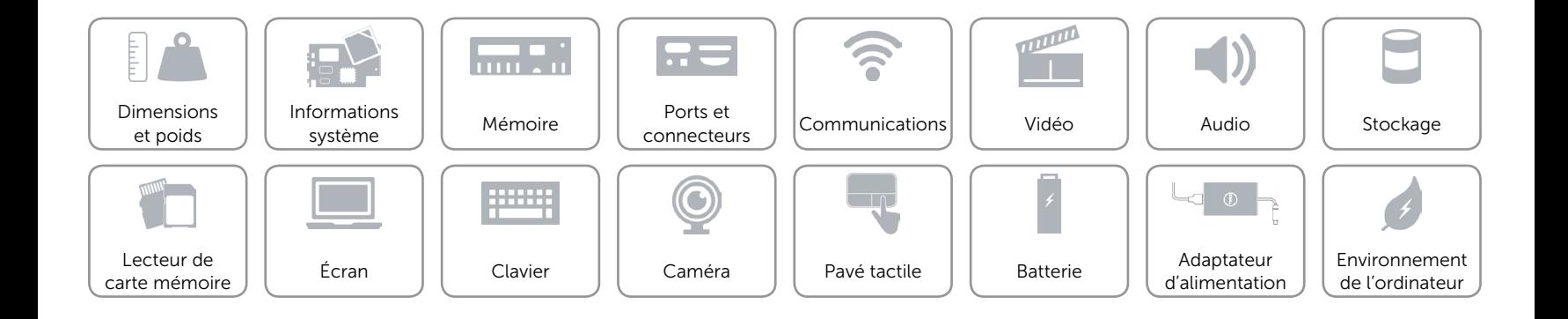

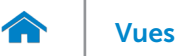

## <span id="page-13-0"></span>Audio

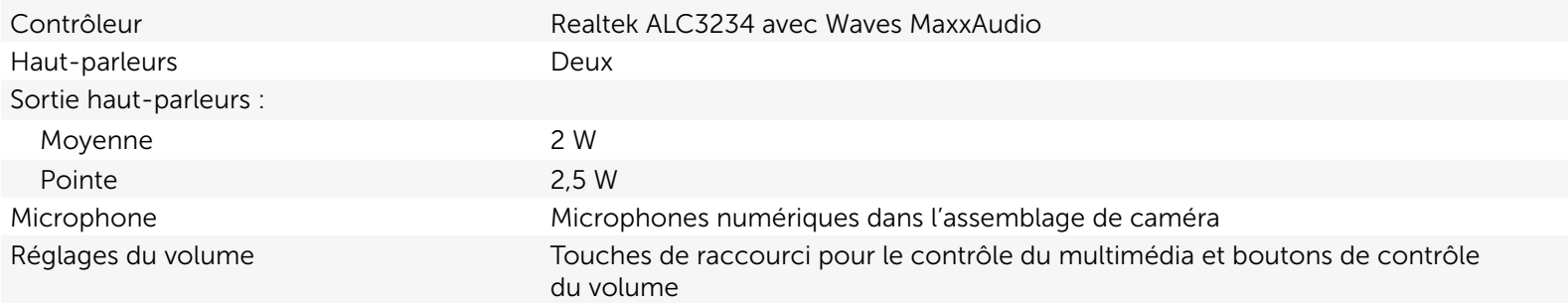

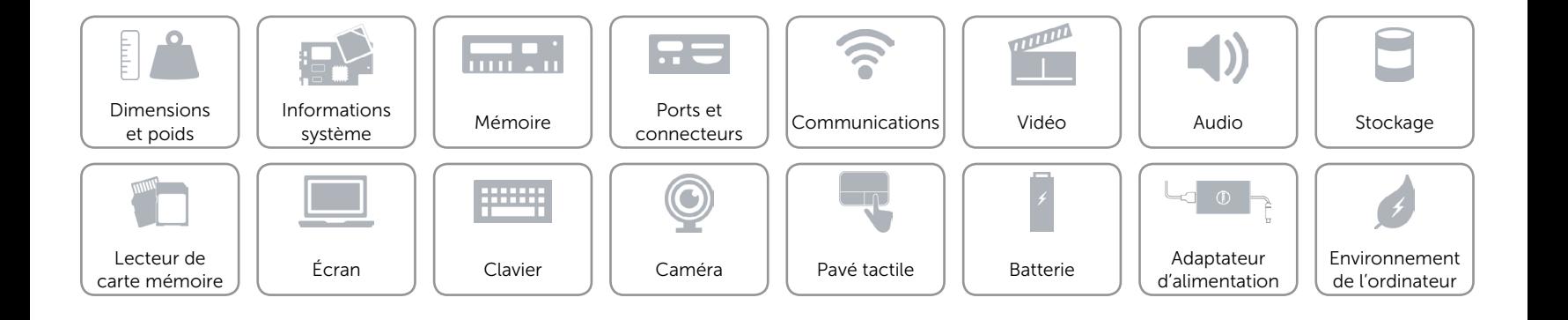

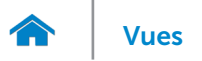

## <span id="page-14-0"></span>Stockage

Interface SATA 3 Gbit/s Disque dur **Un lecteur de 2,5 pouces** 

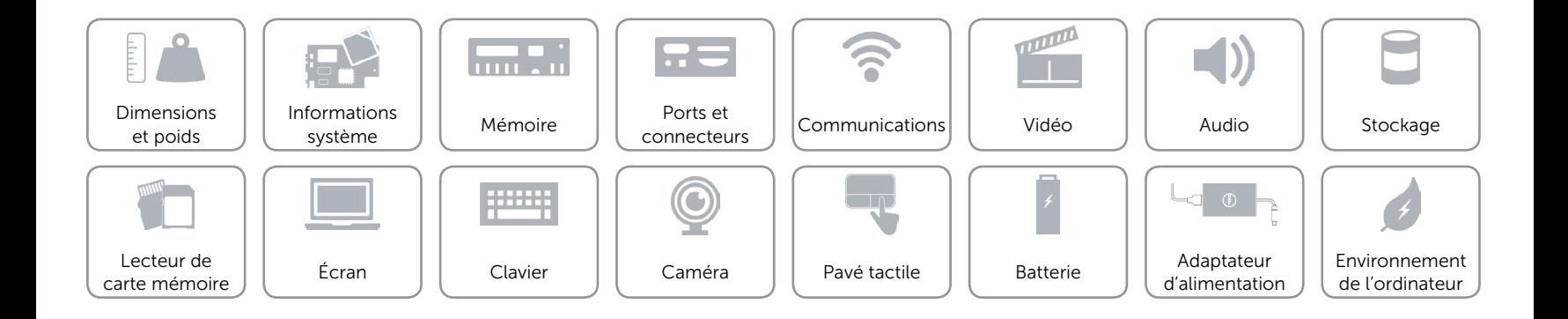

## <span id="page-15-0"></span>Lecteur de carte mémoire

Cartes compatibles **•** Carte SD

Type Un logement 2-en-1

- 
- • Carte MMC (MultiMedia Card)

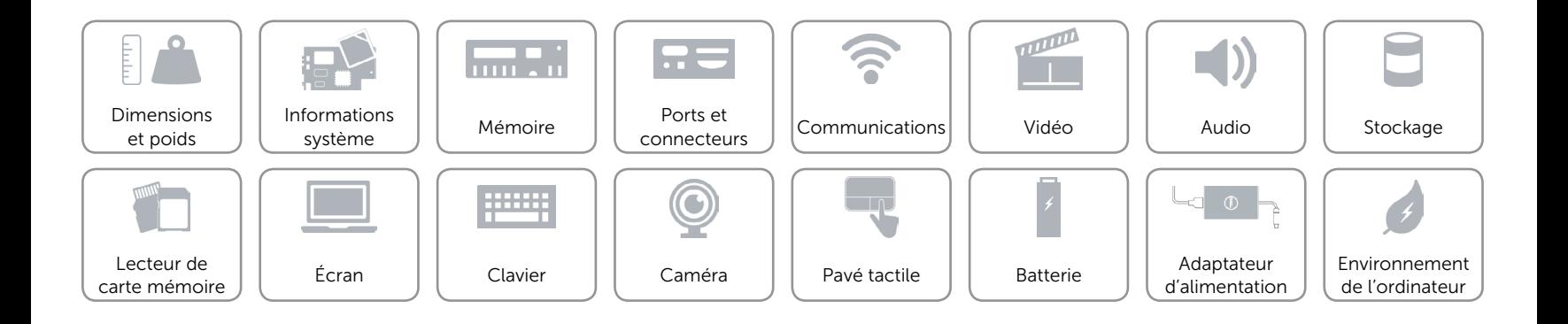

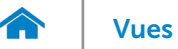

## <span id="page-16-0"></span>Écran

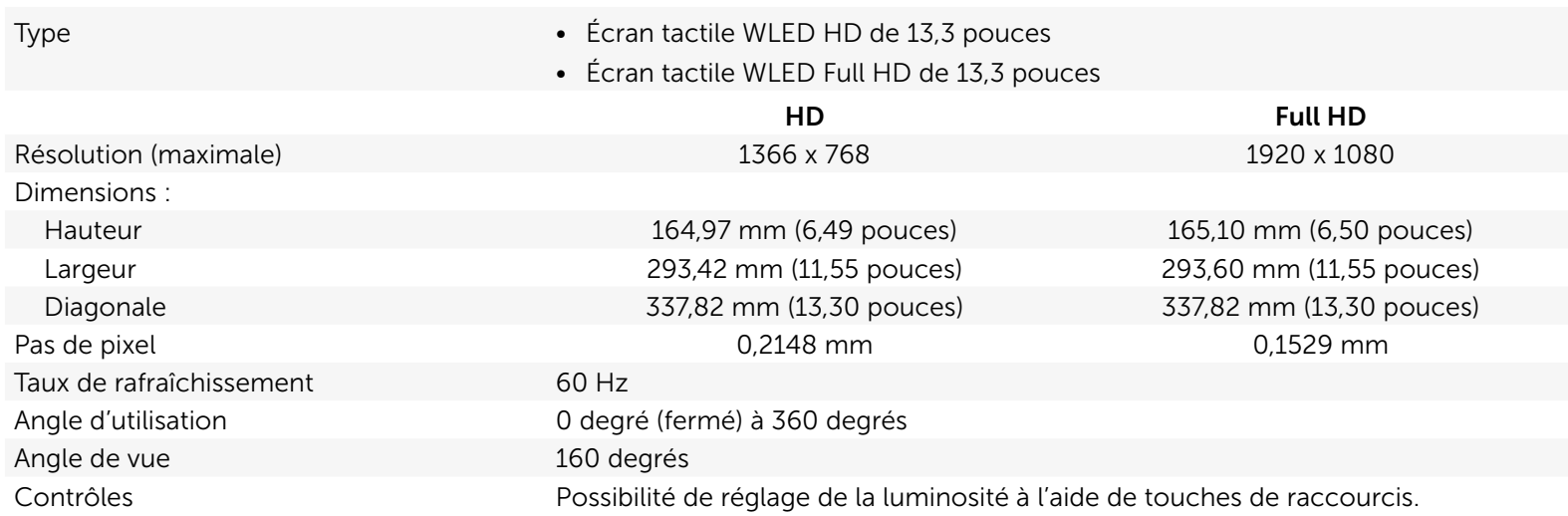

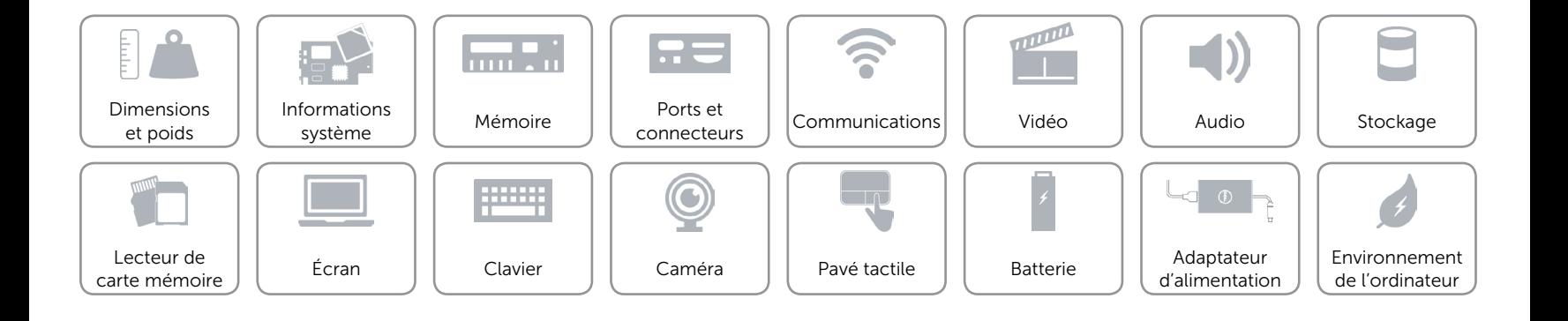

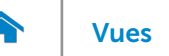

## <span id="page-17-0"></span>Clavier

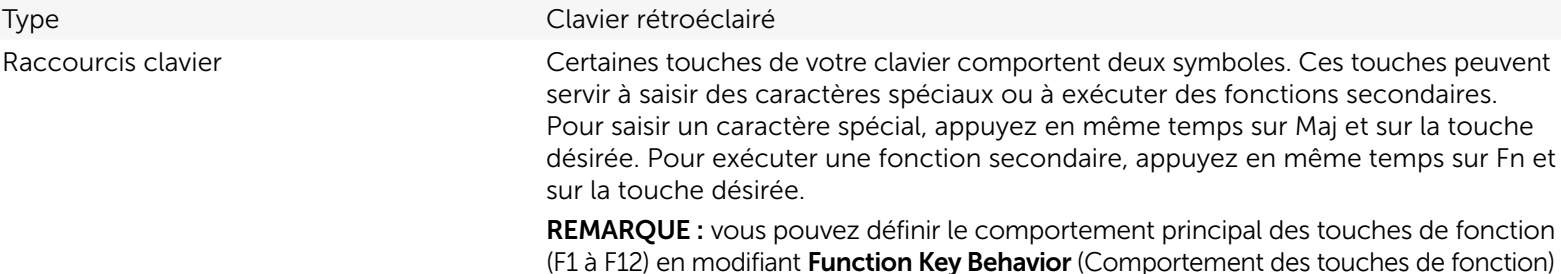

[Liste de touches de fonction.](#page-18-0)

dans le programme de configuration du BIOS.

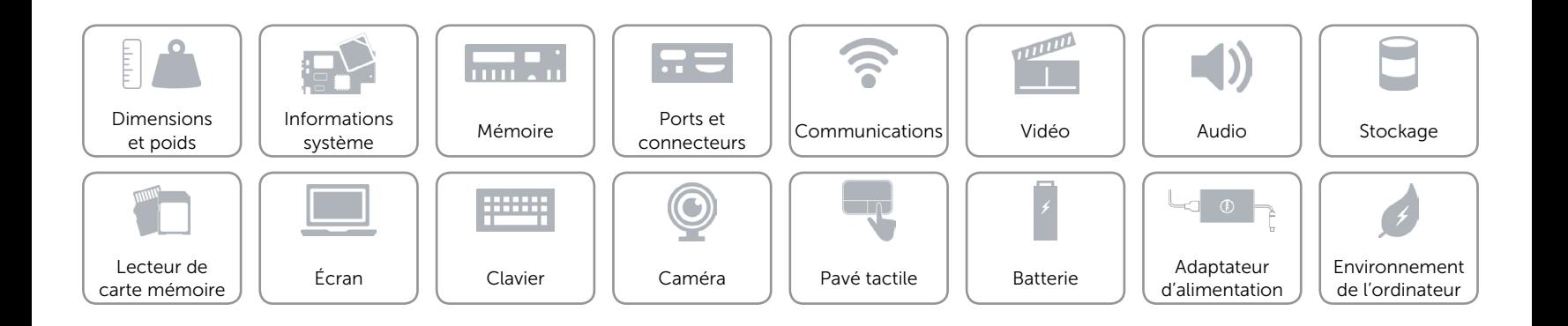

## <span id="page-18-0"></span>Raccourcis clavier

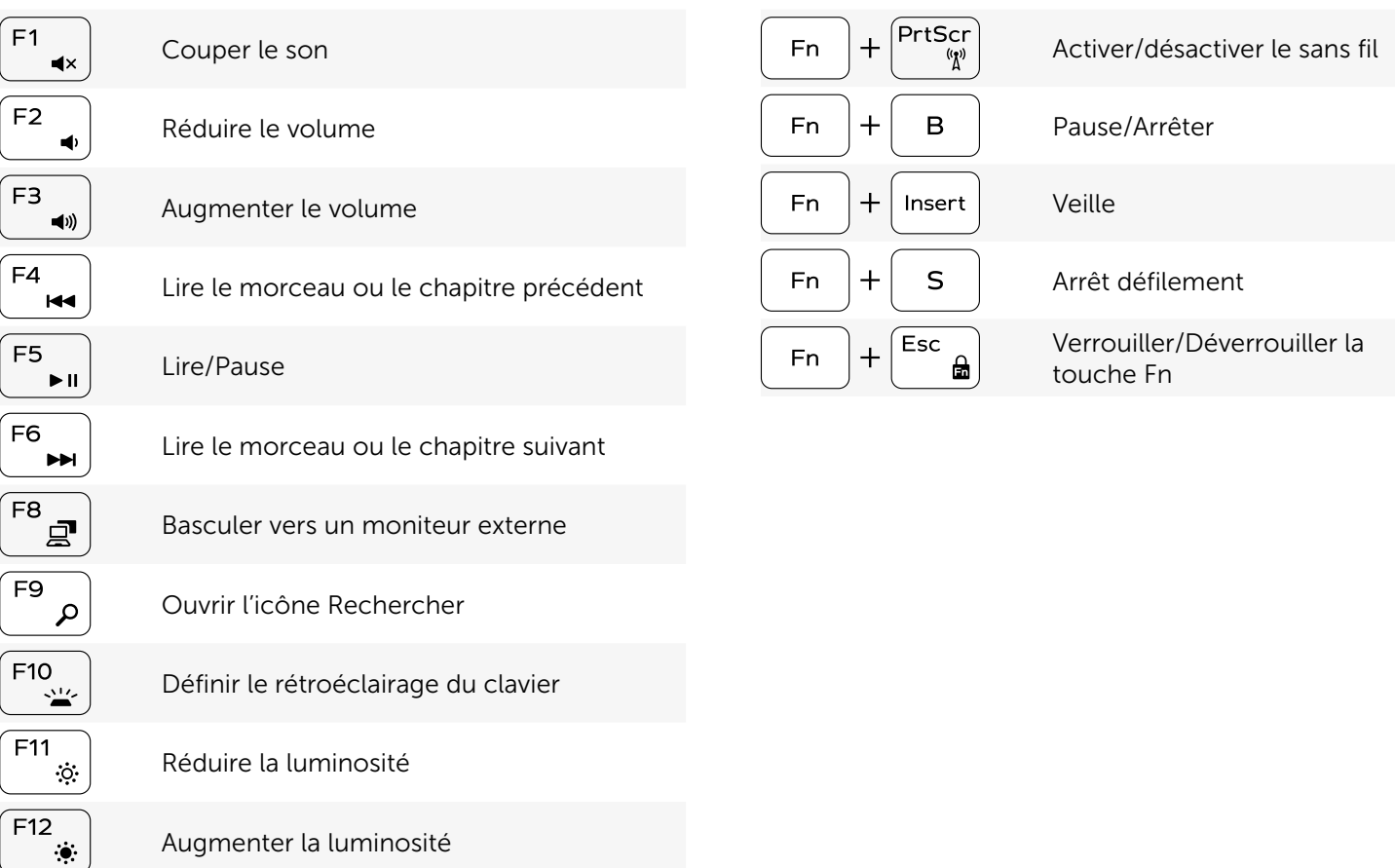

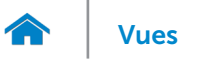

## <span id="page-19-0"></span>Caméra

Résolution : Image fixe extending the contract of the 0,92 mégapixel Vidéo 1280 x 720 (HD) à 30 ips (maximum) Angle de vue diagonale 74 degrés

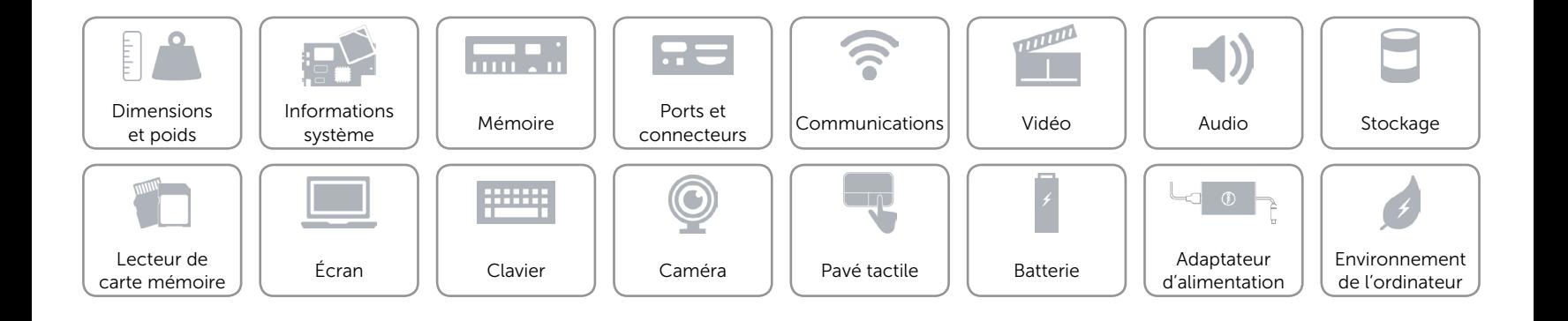

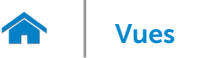

## <span id="page-20-0"></span>Pavé tactile

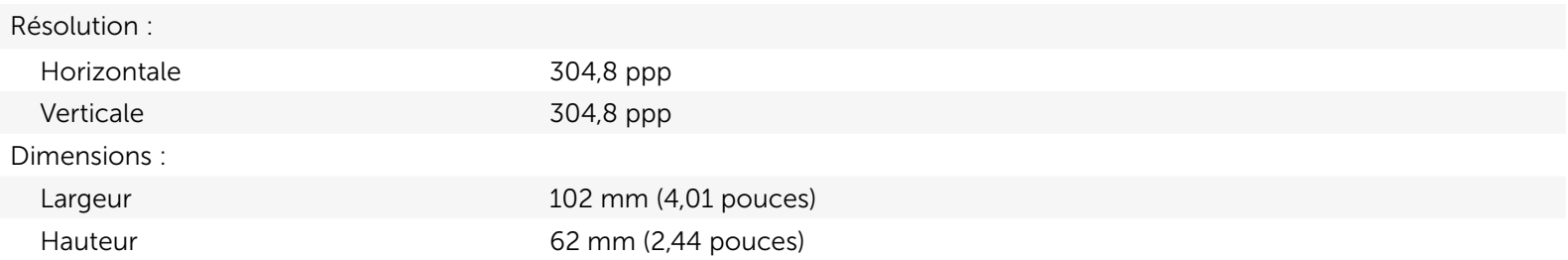

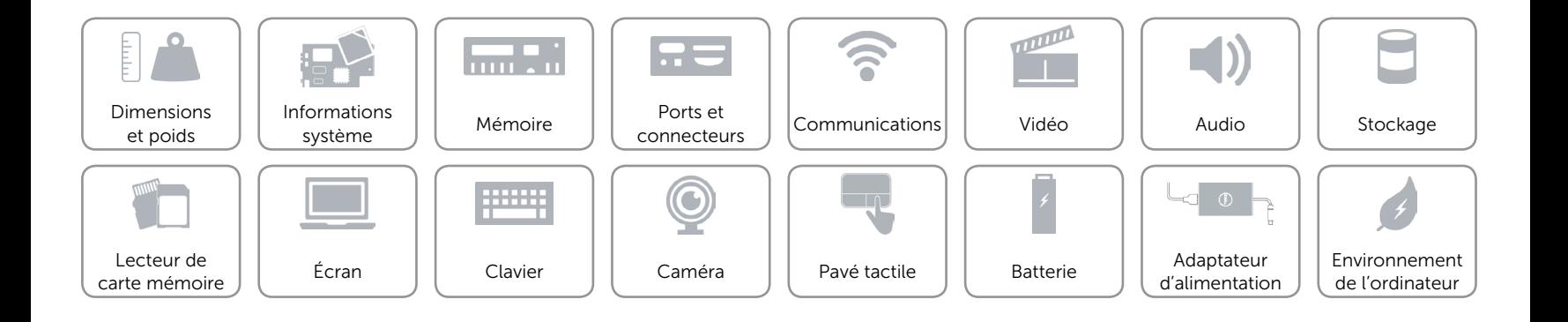

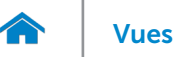

## <span id="page-21-0"></span>Batterie

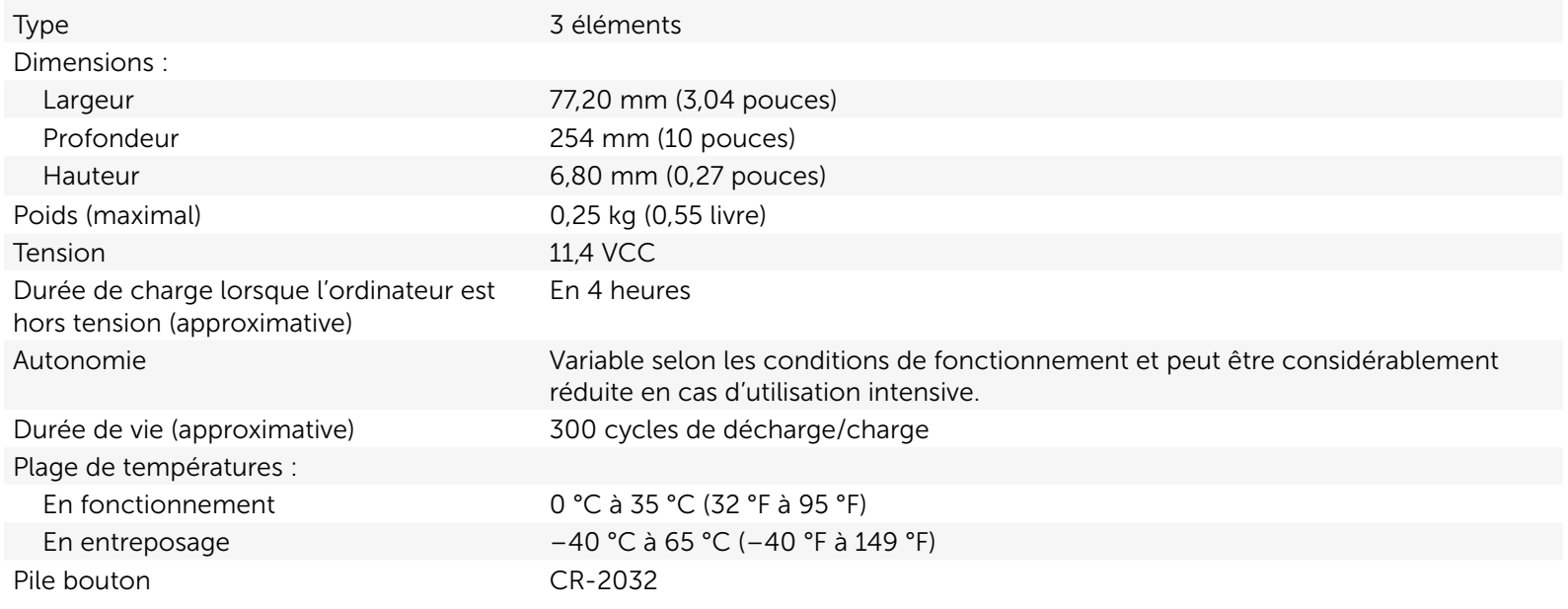

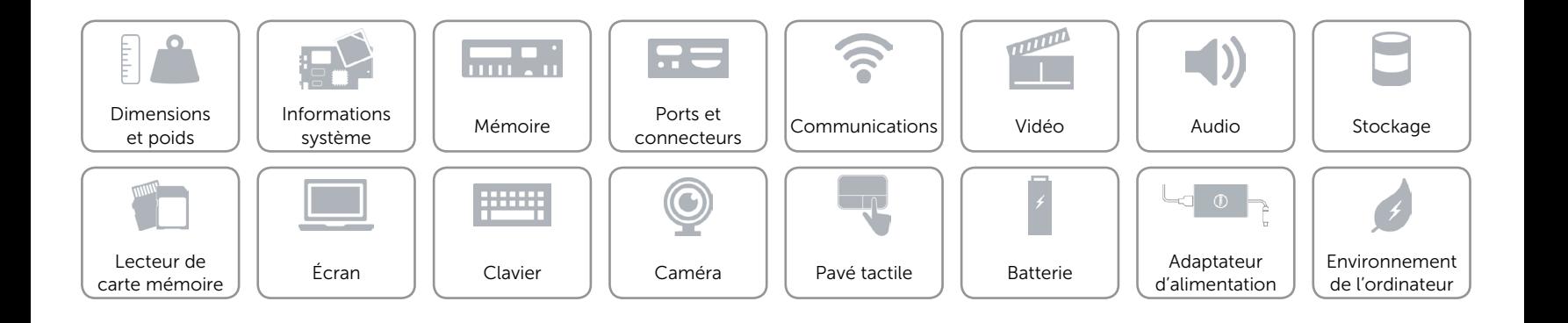

## <span id="page-22-0"></span>Adaptateur d'alimentation

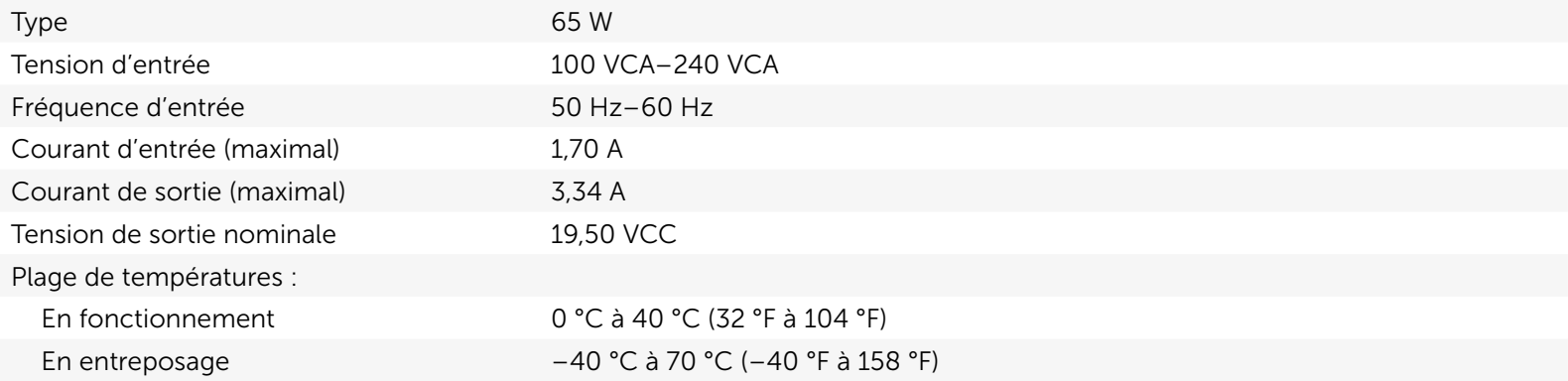

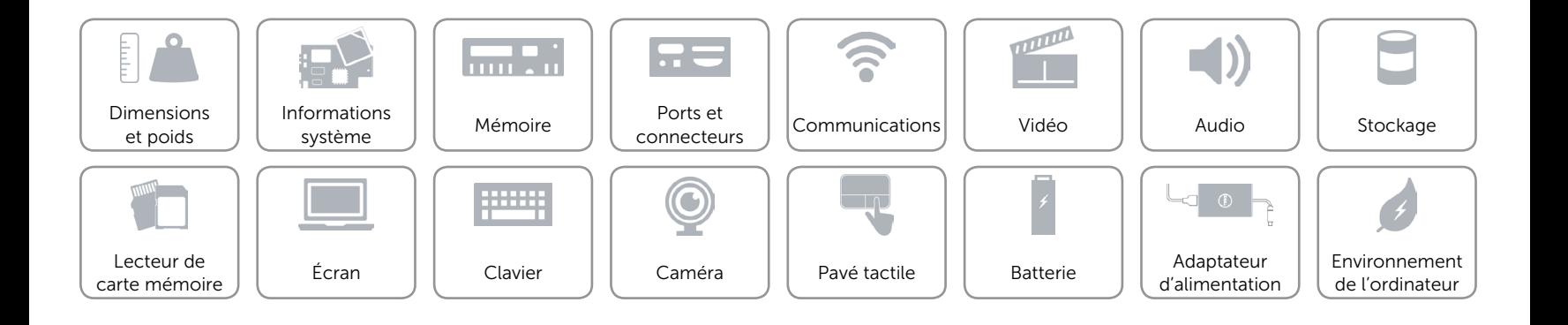

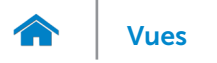

## <span id="page-23-0"></span>Environnement de l'ordinateur

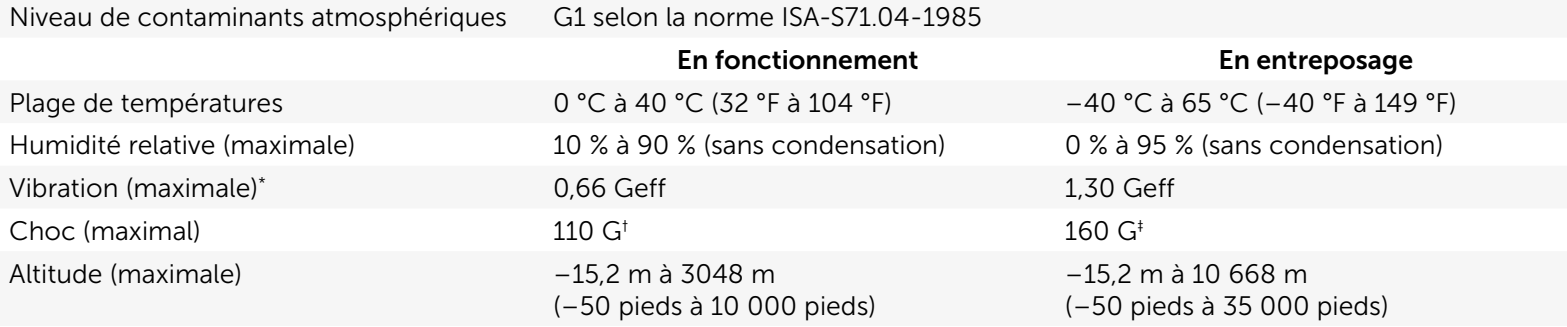

\* Mesurée à l'aide d'un spectre de vibration aléatoire simulant l'environnement utilisateur.

† Mesuré avec disque dur en fonctionnement avec impulsion demi-sinusoïdale de 2 ms.

‡ Mesuré avec disque dur en position de repos avec impulsion demi-sinusoïdale de 2 ms.

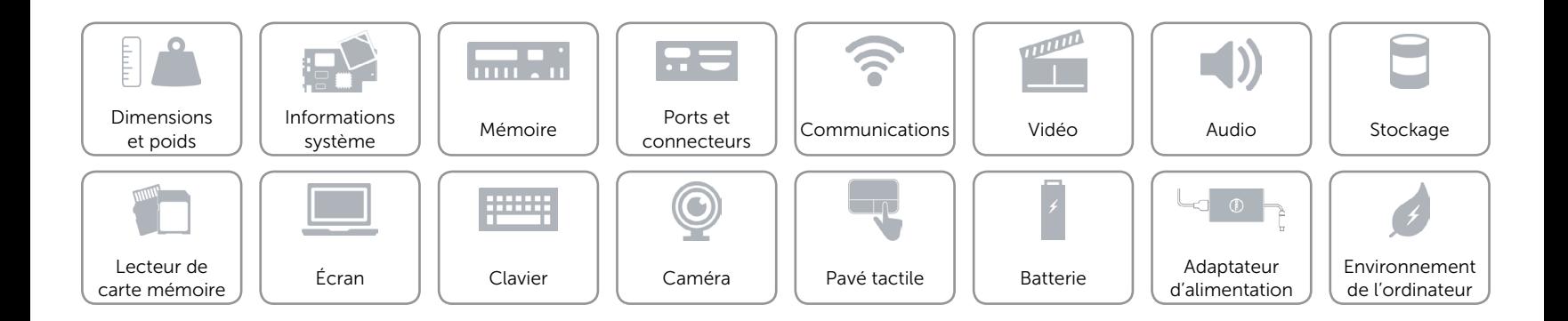